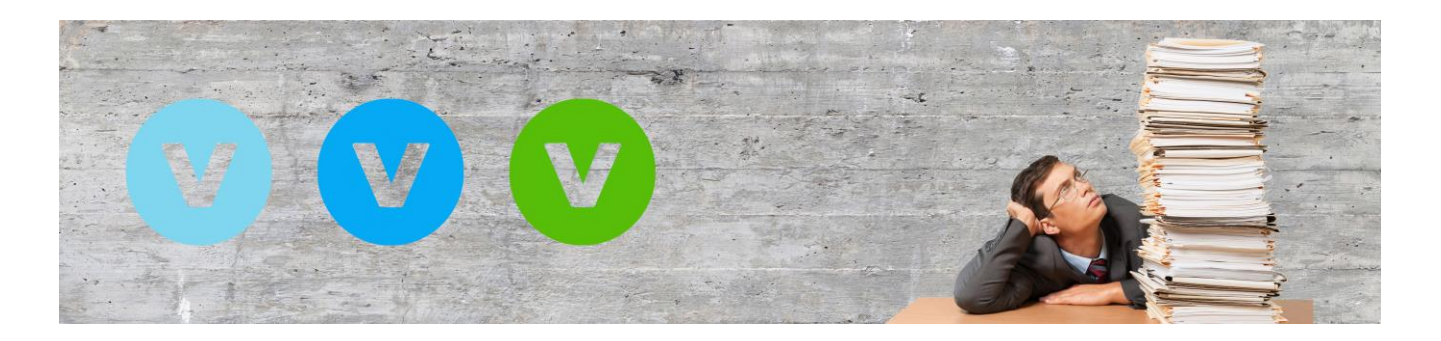

# **So einfach funktioniert die Lizenzerhöhung in Ihrem ALF-VVW**

Sie nutzen ALF-VVW in einer Lizenz (z. B. Privat-Version) und möchten diese Lizenz wechseln (z. B. auf die Family-Version)? Das funktioniert über eine Lizenzerhöhung. Hier sehen Sie die einzelnen Schritte im Detail:

**1. Lizenzschlüssel für Lizenzerhöhung kaufen**

Kaufen Sie zuerst den Lizenzschlüssel für die Lizenzerhöhung auf die gewünschte ALF-VVW-Version.

Öffnen Sie dafür die ALF-VVW-Homepage unter<https://vvw.alf-banco.de/> und dann den Shop. Klicken Sie in der zweiten Zeile auf den Link "Lizenzerhöhung". Sie finden die Lizenzerhöhung auch im Footer-Menü.

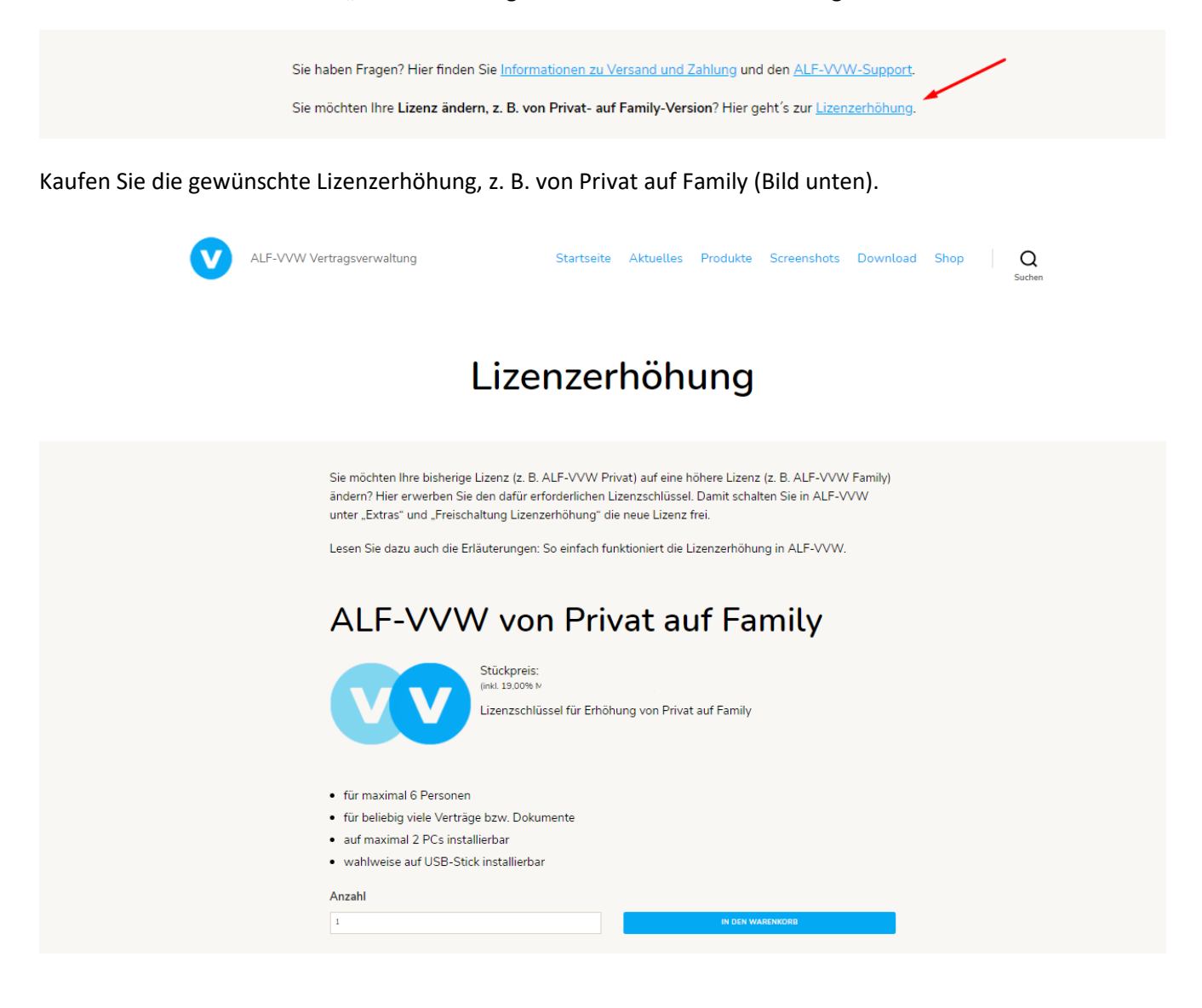

## **2. Freischaltung der Lizenzerhöhung**

Nach dem Kauf einer Lizenzerhöhung im Shop erhalten Sie per E-Mail einen Lizenzschlüssel zur Freischaltung.

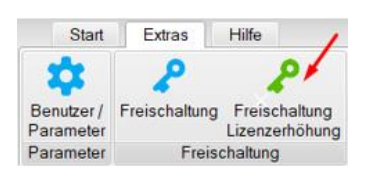

Öffnen Sie unter "Extras" den Menüpunkt "Freischaltung Lizenzerhöhung".

Klicken Sie im Willkommensfenster des Assistenten "Weiter".

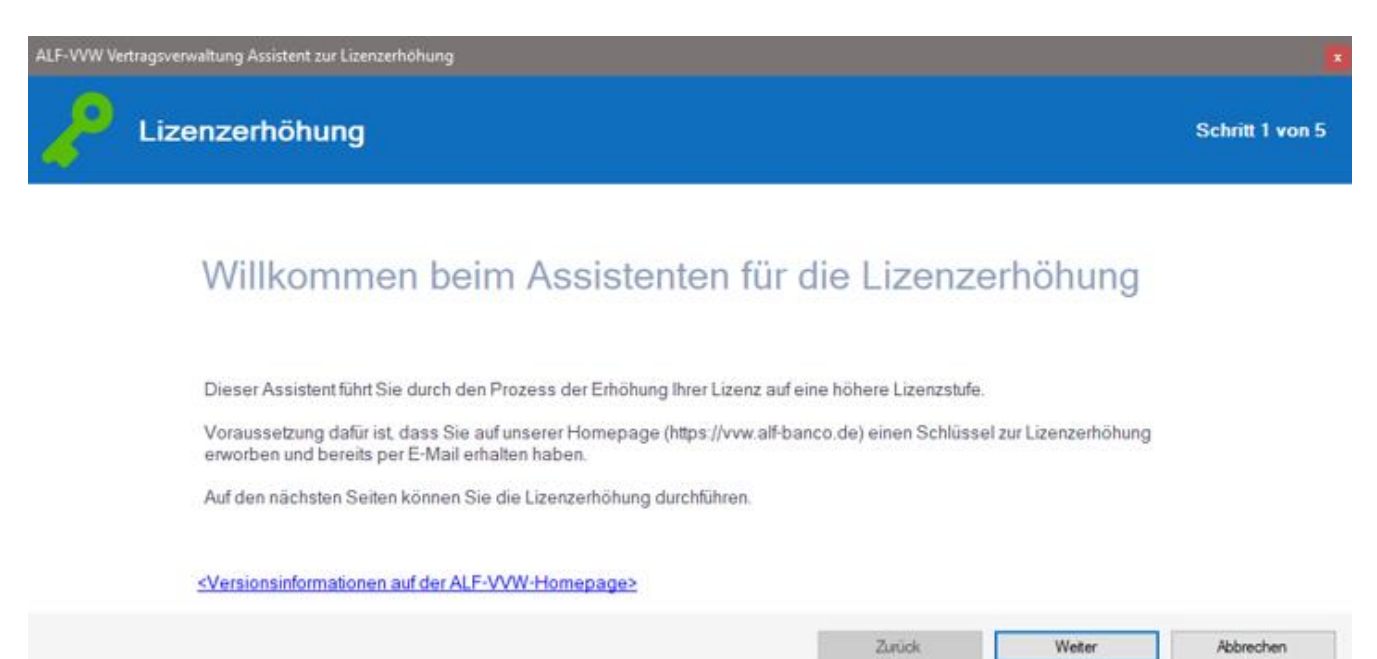

Im nächsten Fenster (Bild unten) sehen Sie Ihre bisherige Lizenz. Klicken Sie "Weiter".

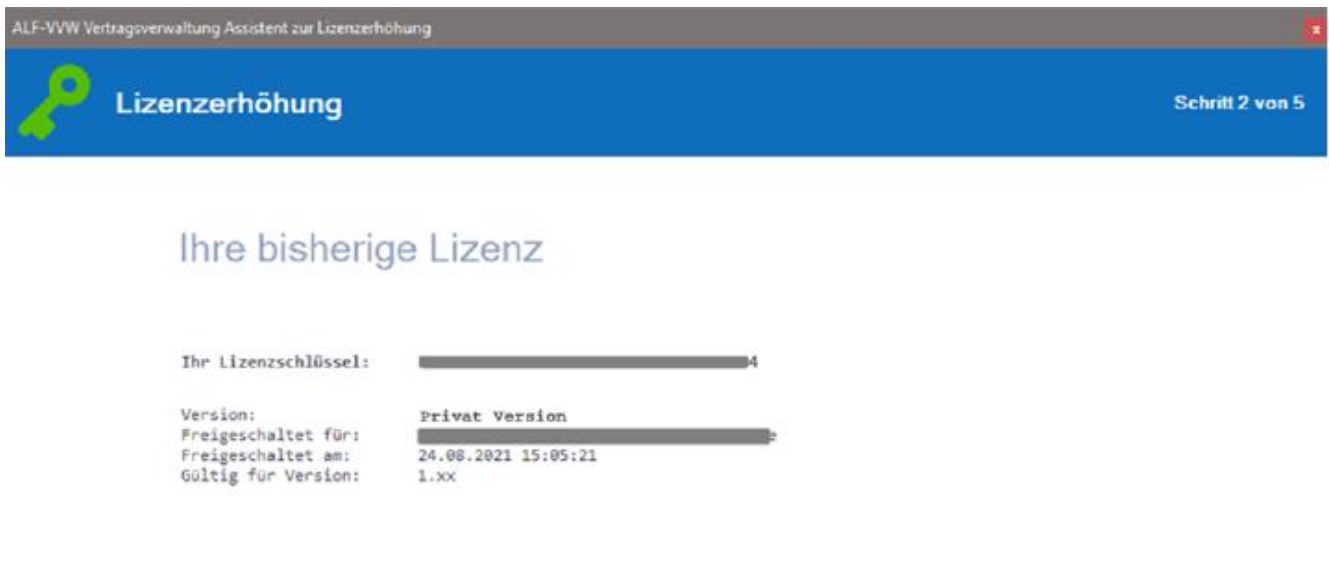

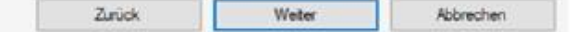

## Im dritten Fenster erfassen Sie Ihren Schlüssel für die Lizenzerhöhung. Klicken Sie "Weiter".

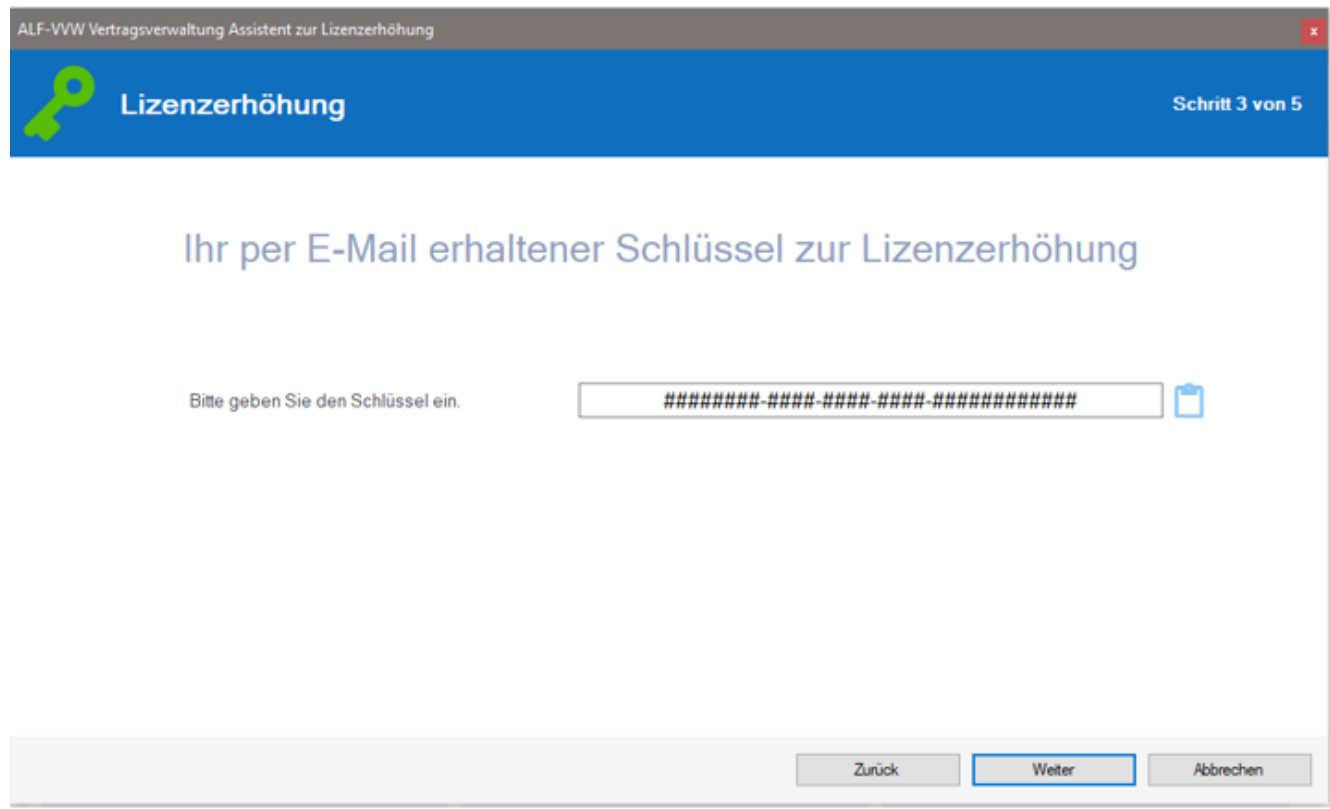

#### Der erfasste Lizenzschlüssel wird überprüft.

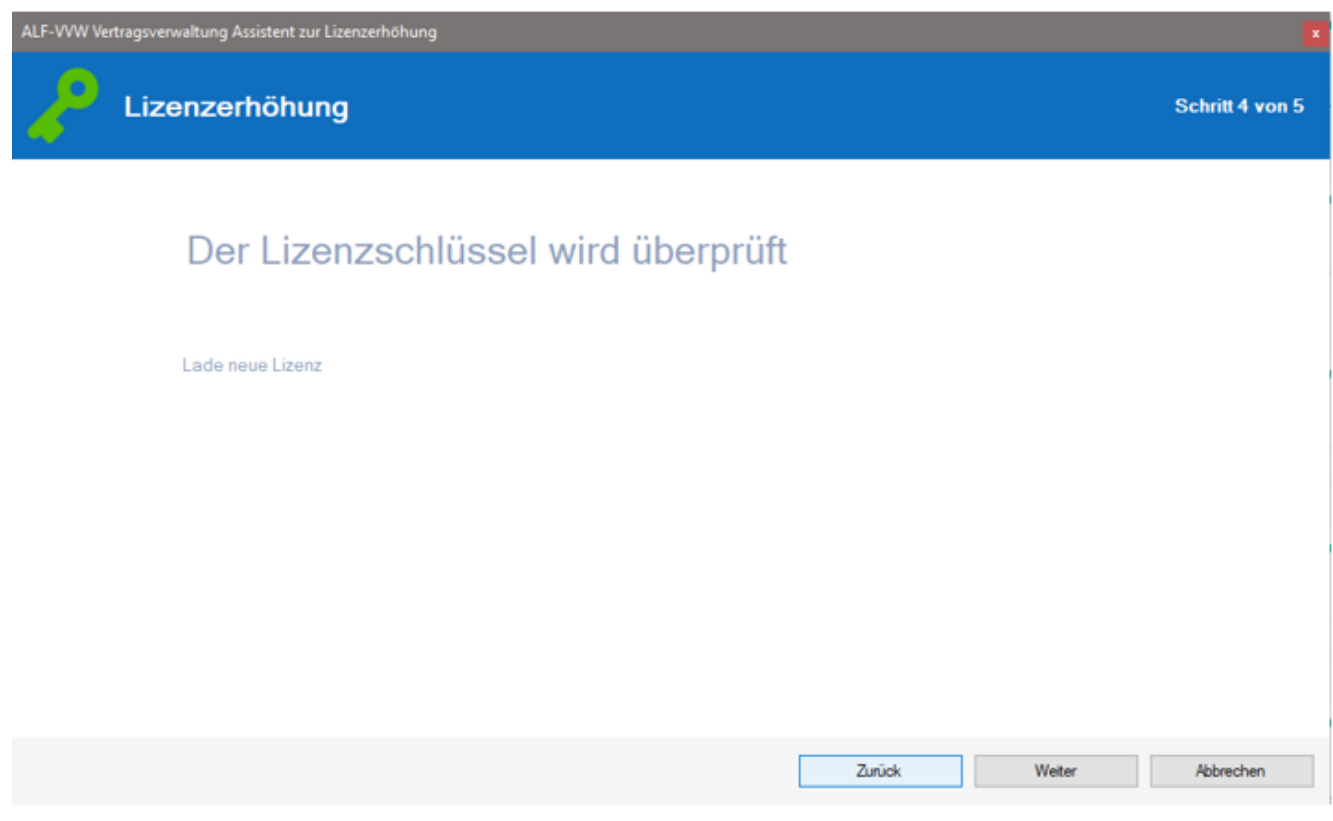

#### Das letzte Fenster informiert Sie über die erfolgreiche Lizenzerhöhung.

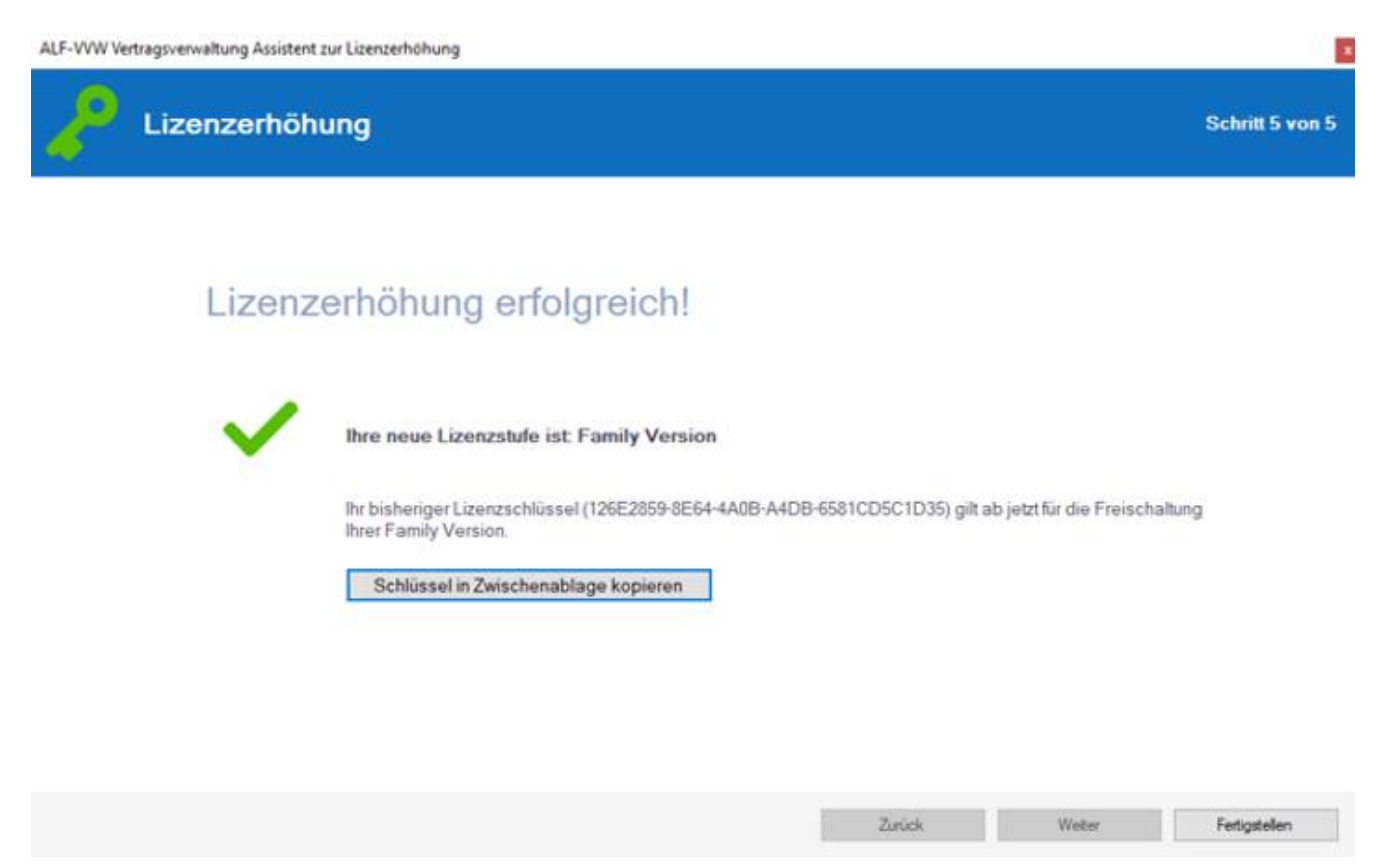

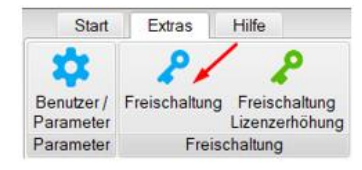

Nach der erfolgreichen Lizenzerhöhung sehen Sie im Menübereich "Extras" mit Klick auf den Menüpunkt "Freischaltung" jederzeit Ihre Versions- und Freischaltdaten inkl. des aktuellen Lizenzschlüssels (Bild unten).

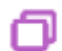

Mit einem Klick auf dieses Icon kopieren Sie Ihre Freischaltdaten in die Zwischenablage.

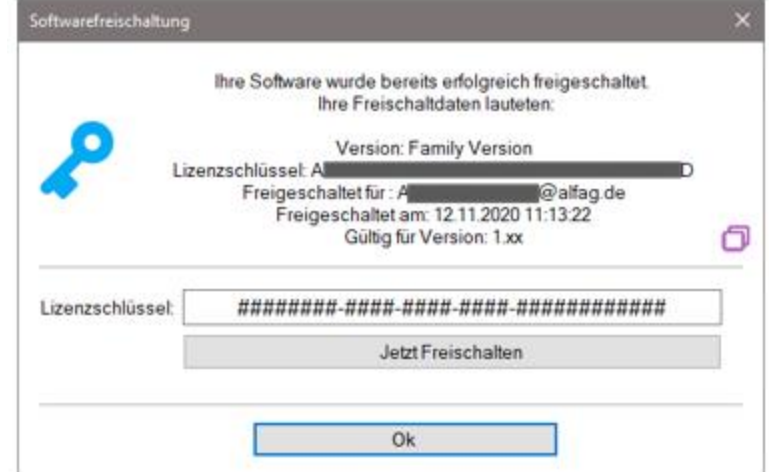

**Wichtig: Ihr bisheriger Lizenzschlüssel gilt jetzt auch für Ihre neue Version. Bitte bewahren Sie diesen weiterhin auf.** Der Schlüssel für die Lizenzerhöhung ist nur einmalig nutzbar.

**Sie haben Fragen zur Lizenzerhöhung? Bitte schreiben Sie eine E-Mail an support@alfag.de**